# **JĘZYK - HTML**

**Hipertekst** - możliwośd przechodzenia między różnymi fragmentami tego samego lub różnych dokumentów, które zostały ze sobą powiązane. Jest systemem **odnośników** (tzw. Skrótów), działających na zasadzie "kliknij tu, a przejdziesz tam".

# **1. Znaczniki**

Do wstawiania różnych elementów na WWW, do formatowania tekstu oraz ustalania rozmieszczenia różnych elementów na stronach internetowych służą **ZNACZNIKI.** 

**ZNACZNIKI** są umieszczone w nawiasach < >

W pracy z dokumentami HTML obowiązuje zasada: jeśli coś zostało otwarte, to musi być zamknięte.

#### **<ZNACZNIK>** *znacznik otwierający*

**</ZNACZNIK>** *znacznik zamykający* 

Nie wszystkie znaczniki posiadają znacznik zamykający. Często natomiast posiadają **ATRYBUTY**, czyli dodatkowe właściwości. Atrybutów może być kilka, stosuje się je w zależności od potrzeb (na przykład w znaczniku <FONT> możemy zmienid tylko wielkośd, lub tylko kolor czcionki). Znacznik z atrybutami jest zbudowany według schematu:

#### <ZNACZNIK ATRYBUT="wartość atrybutu" ATRYBUT="wartość atrybutu">

Przy wstawianiu znacznika zamykającego nie przepisujemy już atrybutów.

Po wpisaniu do edytora tekstowego (najczęściej jest to zwykły NOTATNIK) podstawowych znaczników, zapisujemy go zwracając uwagę na fakt iż ręcznie musimy dopisać rozszerzenie nazwy pliku (html). Sama nazwa może być dowolna, ale powinna być napisana małymi literami i nie zawierać "polskich znaków" (ą,ś,ć,ź,ł itp.). Plik, który będzie stroną główną powinien mieć nazwę index.html. Przykładowe nazwy plików to: **index.html plik.html** 

### **2. Struktura dokumentu**

Opis całej strony zawarty jest między znacznikami <HTML>…</HTML> Ułożenie znaczników w podstawowej

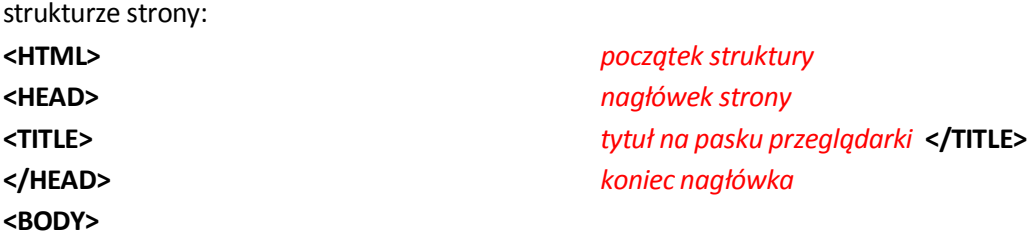

*tu wstawiamy wszystko, co ma byd wyświetlone na stronie internetowej: tekst, grafika, muzyka, animacje itp.*

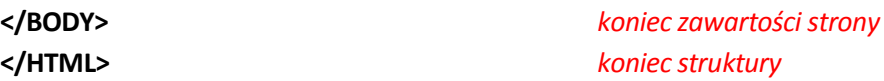

Jeśli chcesz, by odczytywane były polskie znaki powinieneś użyd zapisu w części <head>: <meta

http-equiv="Content-Type" control="text/html; charset=utf-8">

```
<meta http-equiv="Content-Language" content="pl">
```
## **3. TŁO NA STRONACH WWW**

Tło na WWW może być jednokolorowe (czerwone, żółte itp.), lub posiadać "tapetę" ustawioną jako tło. Tapetą może być zdjęcie lub jakiś powtarzalny wzór. Tło ustalamy dopisując do **podstawowego znacznika <BODY>** odpowiedni atrybut:

### **I sposób**

**<BODY BGCOLOR="red">** *tło w kolorze czerwonym* 

### **II sposób**

Kolory np. tekstu, tła można wpisywad za pomocą nazw angielskich lub za pomocą kodu. Kody kolorów są dostępne na stronach internetowych (tęczowa paleta http://windows.online.pl/kolory.htm ) i składają się z kombinacji liter i cyfr poprzedzonej znakiem **#.** 

**<BODY BGCOLOR="#rrggbb">** *RGB - nasycenie składowych kolorów czerwonego, zielonego, niebieskiego np. 009933* 

#### **III sposób**

Umieszczenie w tle obrazka:

**<BODY BACKGROUND="obrazek.jpg"> <BODY BACKGROUND="obrazek.jpg" bgproperties="fixed">** 

# **4. SZEROKOŚĆ MARGINESÓW**

Szerokość marginesów ustala się za pomocą parametru: **<body leftmargin="x1" rightmargin="x2" topmargin=y1" bottmargin="y2">** 

## **5. KOLORY ODSYŁACZY**

**<body link="kolor1" vlink="kolor2" alink="kolor3">** 

# **6. ZNACZNIKI DO FORMATOWANIA TEKSTU LUB CZCIONKI**

Istnieje kilka znaczników wpływających na sposób wyświetlania tekstu na stronie. Znaczniki te można grupować. **<H…>** nagłówki **</H…> (**od **H1** do **H6) <B>** tekst pogrubiony **</B> <I>** tekst pochylony **</I> <U>** tekst podkreślony **</U> <STRIKE>** przekreślenie tekstu **</ STRIKE >** <BIG> zwiększenie czcionki tekstu o jeden stopień </BIG> **<p>** nowy akapit**</p> <br>**nowy wiersz **<sub>**indeks dolny **</ sub> <sup>**indeks górny **</ sup>**

#### **parametr&nbsp** *wprowadzenie spacji*

Istnieją cztery sposoby umieszczania tekstu na stronie:

- Justowanie: **<p align="justify">** *tekst***</p>**
- Wyśrodkowanie: **<p align="center">** *tekst***</p>**
- Wyrównanie do lewej: **<p align="left">** *tekst***</p>**
- Wyrównanie do prawej: **<p align="right">** *tekst***</p>**

### **7. WSTAWIANIE LINII**

**<hr>** 

#### **Przykład:**

**<hr size="20" color="red">** 

# **8. LISTA NUMEROWANA I WYPUNKTOWANA**

Tworzenie listy numerowanej określają parametry **<ol>** oraz <**li>**

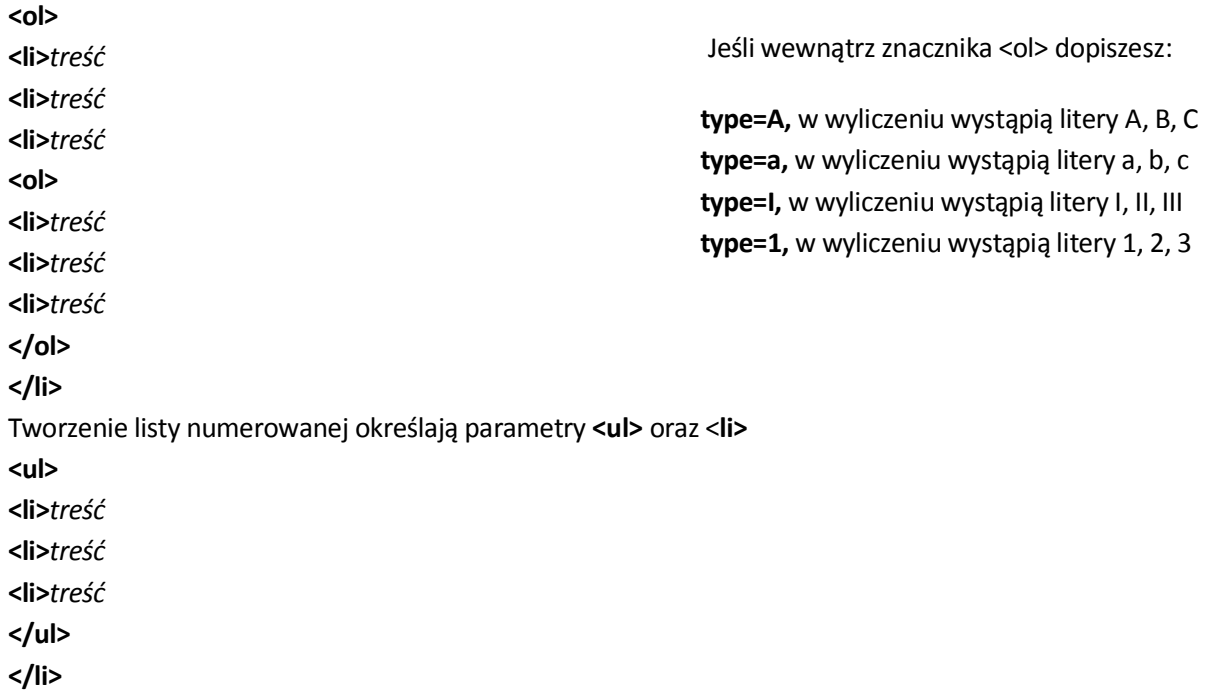

### **9.GRAFIKA NA STRONIE**

Znacznik do wstawiania grafiki na WWW, nie posiada znacznika zamykającego, ale ma wiele atrybutów. Zanim przystąpimy do wstawiania obrazka musimy go przygotować (ściągnąć z Internetu, zgrać z aparatu cyfrowego lub narysowad). Należy tez sprawdzid jego rozszerzenie. Najczęściej zdjęcia, krajobrazy maja rozszerzenie **jpg**, obrazki ruchome rozszerzenie **gif**.

**<IMG SRC="***ścieżka dostępu i nazwa pliku***">** *to pozwoli wyświetlid plik graficzny o nazwie obrazek i rozszerzeniu jpg na stronie internetowej.* 

#### **DODATKOWE ATRYBUTY ZNACZNIKA <IMG>**

**<p align="center">***grafika***</p>** *rysunek wyśrodkowany (left, right, center)*  **<img src="***nazwa pliku***" width="x height="y">** *zmiana rozmiarów grafiki*  **<img src="***nazwa pliku***" width="x height="y" alt="***tekst objaśnienia***">** *objaśnienie do grafiki*  **<a href="***nazwa pliku***"target="newwindow"><img src="***nazwa pliku***" width="x height="y"></a>**  *obrazek jako przycisk uruchamiający powiększenie tego samego obrazka na dodatkowej stronie WWW* 

#### **Wzajemne położenie tekstu i obrazu:**

**<img src="***obrazek.jpg***" align="top">** *góra*  **<img src="***obrazek.jpg***" align="middle">** *środek*  **<img src="***obrazek.jpg***" align="bottom">** *dół* 

*border="3" ramka wokół obrazka o grubości 3 piksele(wstawiamy dowolna liczbę)*  **ALT="To jest obrazek"** *po najechaniu kursorem myszy na obraz pojawia się napis* 

#### **Przykład:**

**<IMG SRC="obrazek.jpg" BORDER="1" WIDTH="600" ALT="Zachód słooca nad Bałtykiem">**  *Obrazek, który będzie otoczony cieniutką ramka (1 piksel), o szerokości 600 pikseli (wysokośd dopasuje się proporcjonalnie)i opatrzony etykietą "Zachód słooca nad Bałtykiem"*

## **10. ODSYŁACZE**

**<a href="adres internetowy strony">opis słowny</a>** *odsyłacz z wykorzystaniem opisu słownego*  **<a href="adres internetowy strony"><img src="nazwa pliku"></a>** *odsyłacz z wykorzystaniem grafiki*  **<a href="mailto: adres poczty">opis słowny</a>** *odsyłacz z wykorzystaniem opisu do poczty* 

# **11.TABELE**

Wprowadzenie tabel na strony nie musi służyć jedynie do prezentowania określonych danych liczbowych. Może to byd doskonały sposób planowego rozmieszczenia poszczególnych elementów występujących na swoeje stronie.

Tabela HTML składa się z wierszy podzielonych na komórki i umieszcza się miedzy znacznikami **<table>** i **</table>**, wewnątrz umieszczając wiersze.

Do definiowania wierszy stosujemy znaczniki **<TR>** i **</TR>**. *Nazwa znacznika TR jest skrótem Table Row - wiersz tabeli.* 

Komórki umieszczamy pomiędzy **<TD>** oraz **</TD>** (ang. Table Data - dane tabeli).

Rozmiar można określić zarówno całej tabeli <table> jak i poszczególnym komórkom w <td>

```
<table> 
    <tr>
                <td> komórka 1</td> <td> komórka 2</td>
    \langletr>
    <tr>
                <td> komórka 3</td> <td> komórka 4</td>
    \langle/tr>
</table>
```

```
Otrzymamy:
```
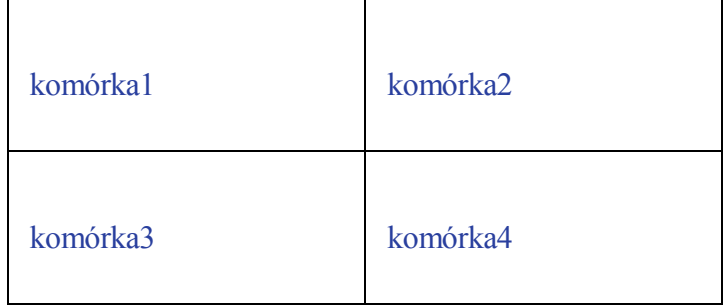

### **Struktura strony**

Innym częstym zastosowaniem tabel jest tworzenie struktury strony. Można np. w lewej kolumnie umieścić spis treści serwisu, a w prawej - zawartość tekstową strony. Na górze można przeznaczyć miejsce na animowany banner lub/i logo serwisu

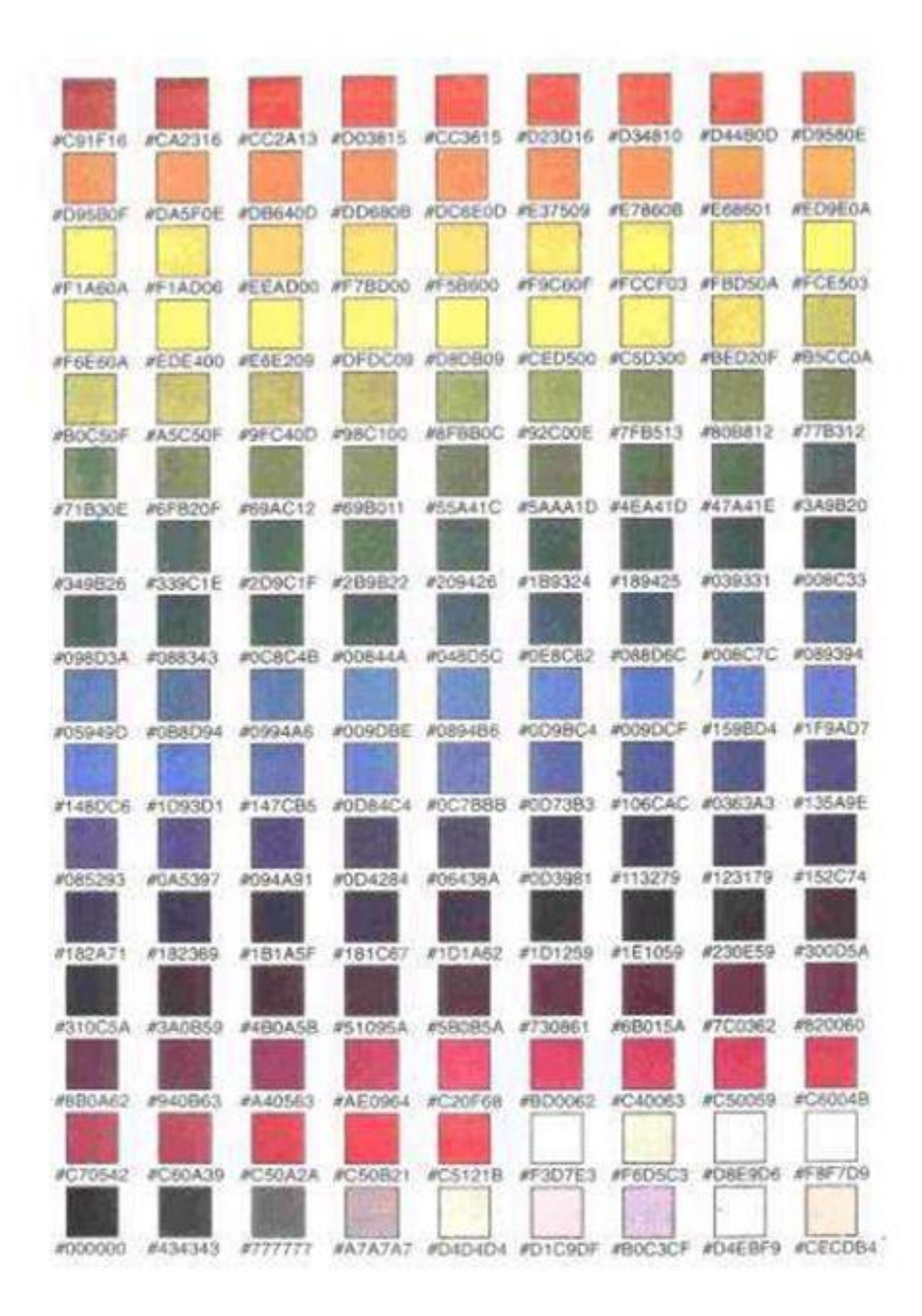

# **Dwiczenie sprawdzające**

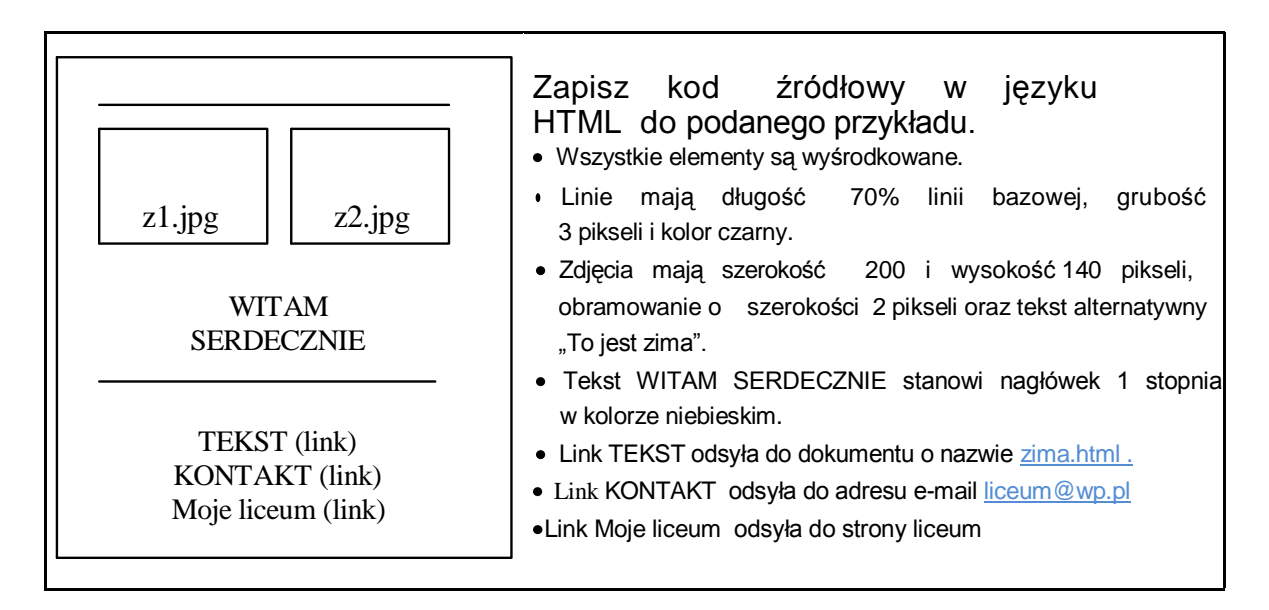